## **お好みチャンネル**

お気に入りのチャンネルを「お好みチャンネル」として登録しておけば、番組表でお好みチャンネルだけ を表示・検索することができます。

## **お気に入りのチャンネルをお好みチャンネルに登録/削除する**

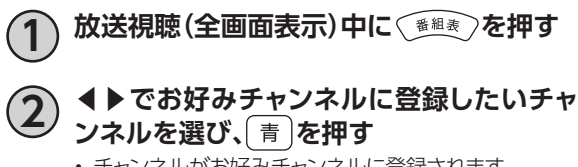

• チャンネルがお好みチャンネルに登録されます。 ※チャンネルが既にお好みチャンネルに登録済みの 場合は、お好みチャンネルから削除されます

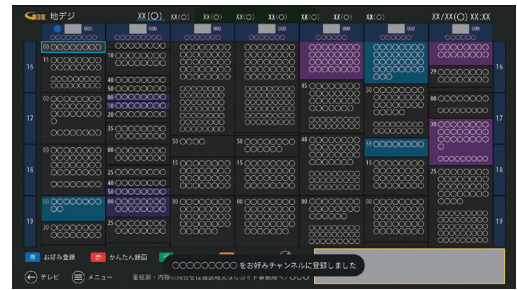

## **お好みチャンネルで選局する**

|☆|<br>|以下の手順を行うと、「お好みチャンネルモード」に切り替わり、|ホッネル での選局はお好みチャンネルに登録 したチャンネルのみになります。

**1 放送視聴(全画面表示)中に を押す**

**2 ▲▼で「お好みチャンネルモードをオンにす る」を選び、 を押す**

• 「お好みチャンネルモードオフにする」と表示されてい たら、お好みチャンネルモードになっています。

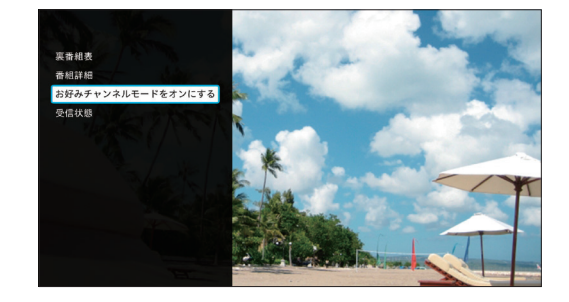